Funkcja kopiowania (lub wydruku) do schowka danych opisowych sformatowanych wg własnego szablonu umożliwia również wstawienie rysunku mapy. Do dokumentu wstawiany jest aktualnie widoczny w zakres oknie mapy.

W celu wstawienia rysunku mapy do dokumentu w czasie edycji szblonu należy umieścić w nim pole "Mapa" - opcja: "Wstaw -> Rysunek mapy".

Rysunek 1 przedstawia przykładowy szablon z wstawionym polem "Mapa". Rysunek 2 to podgląd wydruku (ikonka

) z danymi konkretnej działki i wstawioną grafiką. Korzystając z opcji kopiowania do schowka (ikonka

) można przenieść całą zawartość wypełnionego szablonu do dowolnego edytora tekstu.

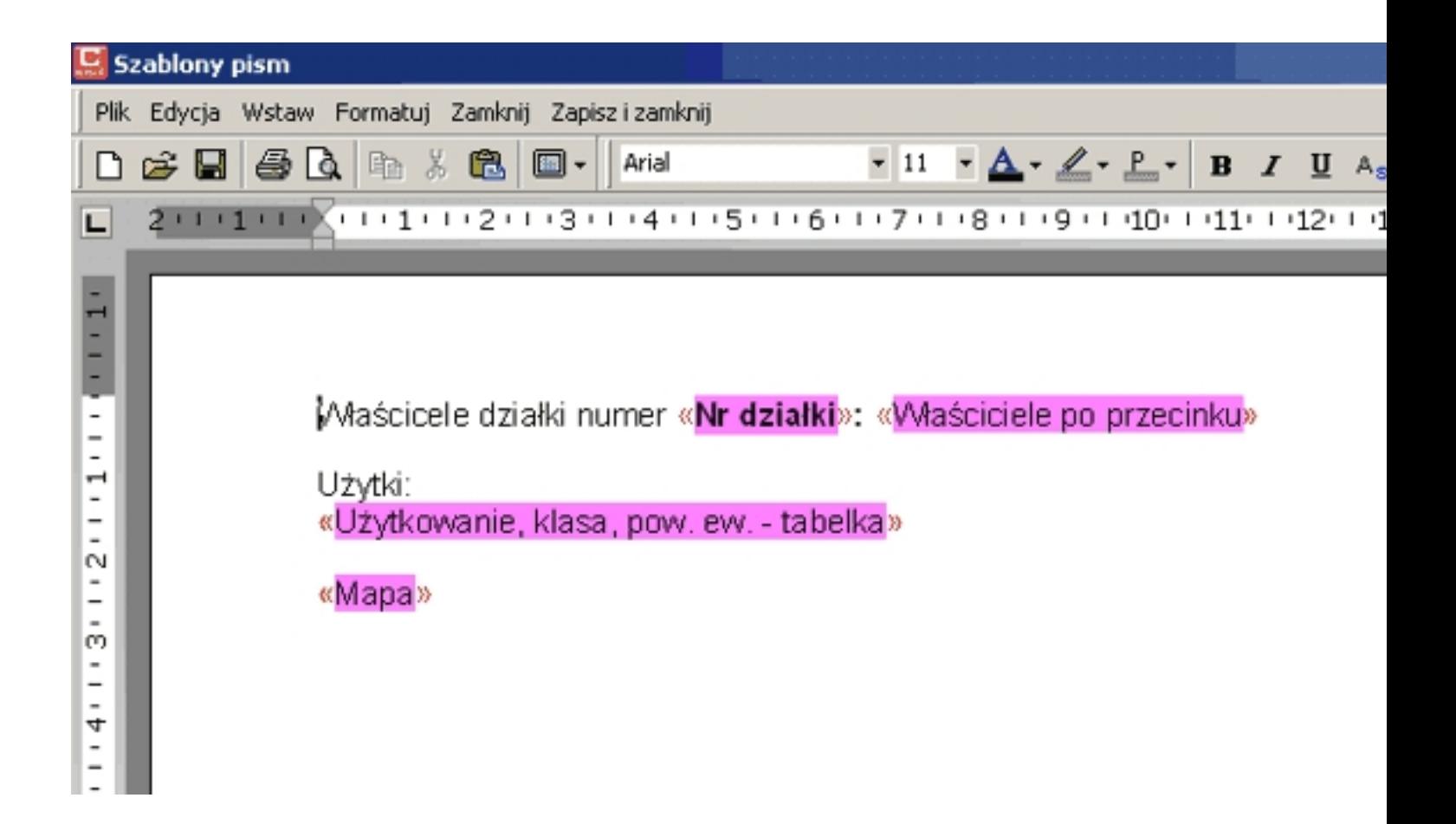

 *Rysunek 1*

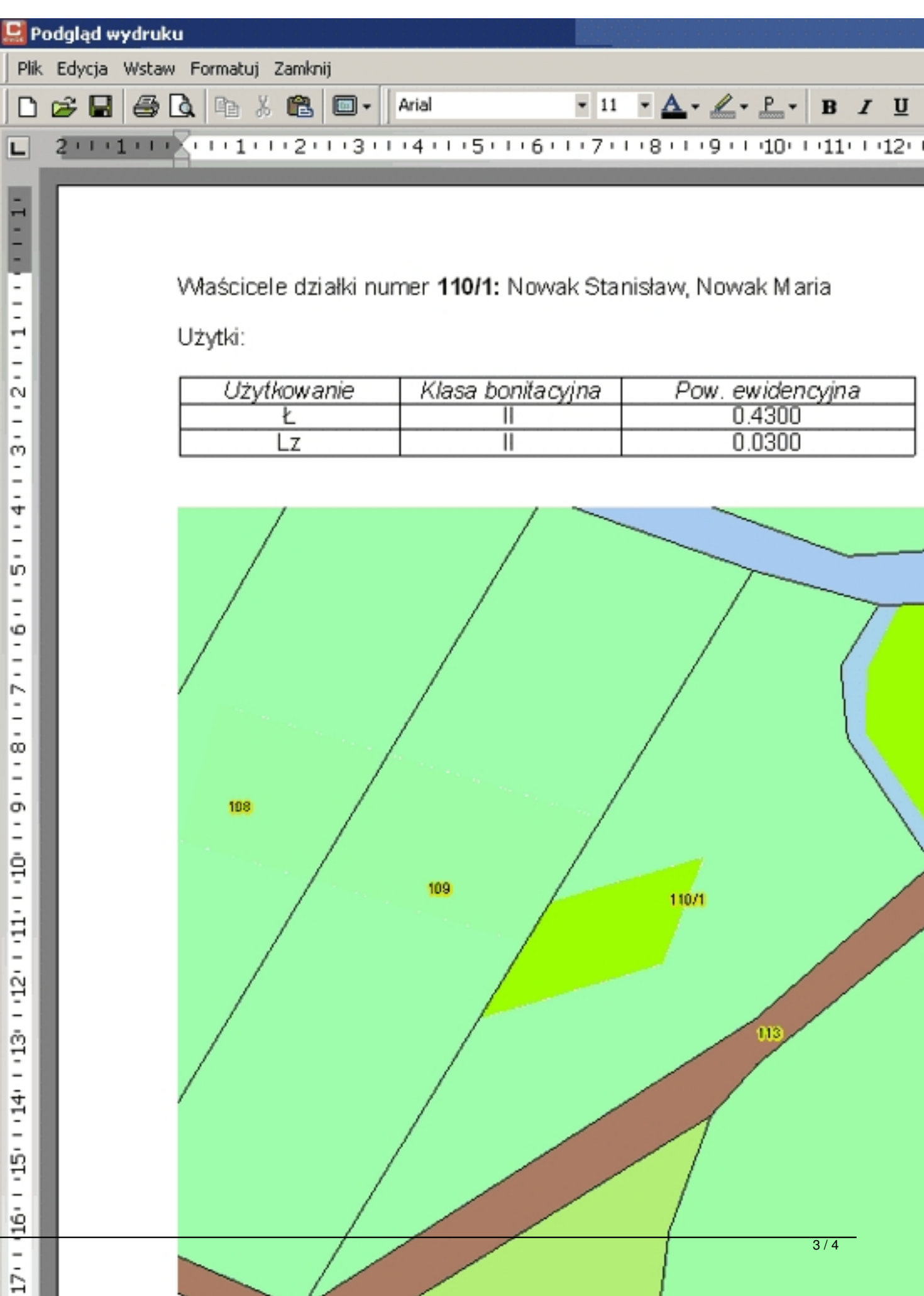

*Rysunek 2*